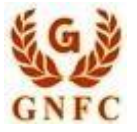

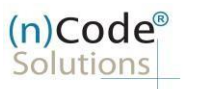

License Certifying Authority

# **(n)Code Solutions- A Division of GNFC Limited**

**Aadhaar based Paperless DSC issuance using Offline e-KYC (Digitally signed XML) Version 1.0**

V 1.0 **©2019 (n)Code Solutions. All Rights Reserved.** Page 1 of 9

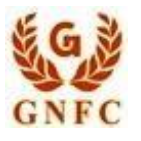

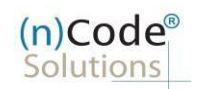

License Certifying Authority

# About Aadhaar offline e-KYC based paperless DSC issuance.

As per Controller of Certifying Authorities (CCA) "https[://www.cca.gov.in](http://www.cca.gov.in/)" Identity Verification Guidelines V1.9 "<http://www.cca.gov.in/sites/files/pdf/guidelines/CCA-IVG.pdf>" at point number 5, page no. 23, Guidelines for maintaining e-KYC account by Certifying Authority, as per section 5.2, Aadhaar offline eKYC based for Personal Certificates is :

# Steps for Aadhaar offline e-KYC Based Paperless DSC Registration Process

- 1. Please access registration link from Email address or DSC Application using Applicant ID (Page no. 3).
- 2. Select "Yes" if you are existing (n)Code eKYC user else "No" to create new (n)Code eKYC account. (Page no. 3)
- 3. Click to "Offline Aadhaar (.zip file) Based eKYC Registration. (Page no. 4).
- 4. Fill all your KYC details in eKYC Account Registration page (Page no. 4).
- 5. Create eKYC Userid (8 To 16 Character) and Pin (6 Digit/Numeric password) (Page no. 5).
- 6. Provide consent and perform "Submit eKYC details (Page no. 5)"
- 7. Login using existing eKYC Account (UserID) and PIN (Page no. 6).
- 8. System will redirect you to the eSign page to enable pre-filled details in Application (Page no. 7).
- 9. Subscriber/User has to login again using existing eKYC Account / UserID and PIN to sign DSC Application form (Page no.8).
- 10. Thereafter application will be successfully submitted and Customer ID (CID) will be generated (Page no.9).
- Subscriber receives Acknowledgement message on his/her registered Mobile number and E-Mail.
- Subscriber will also receive video uploading link to record live video of minimum 22 seconds.
- $\pm$  After uploading video RA has to click on tab 'Sent To Verification' thereafter it would be forwarded to the Verification Officer for Verification of provided details and on successful verification, authorize code(s) and reference code(s) will be generated and will be sent on subscriber's registered Mobile number for downloading DSC on Crypto Tokens.
- may change on the basis of new application updates or changes in IT Act & CCA Guidelines. **Declaimer**: This help document is for basic understanding of process steps only. Exact Process, page contents

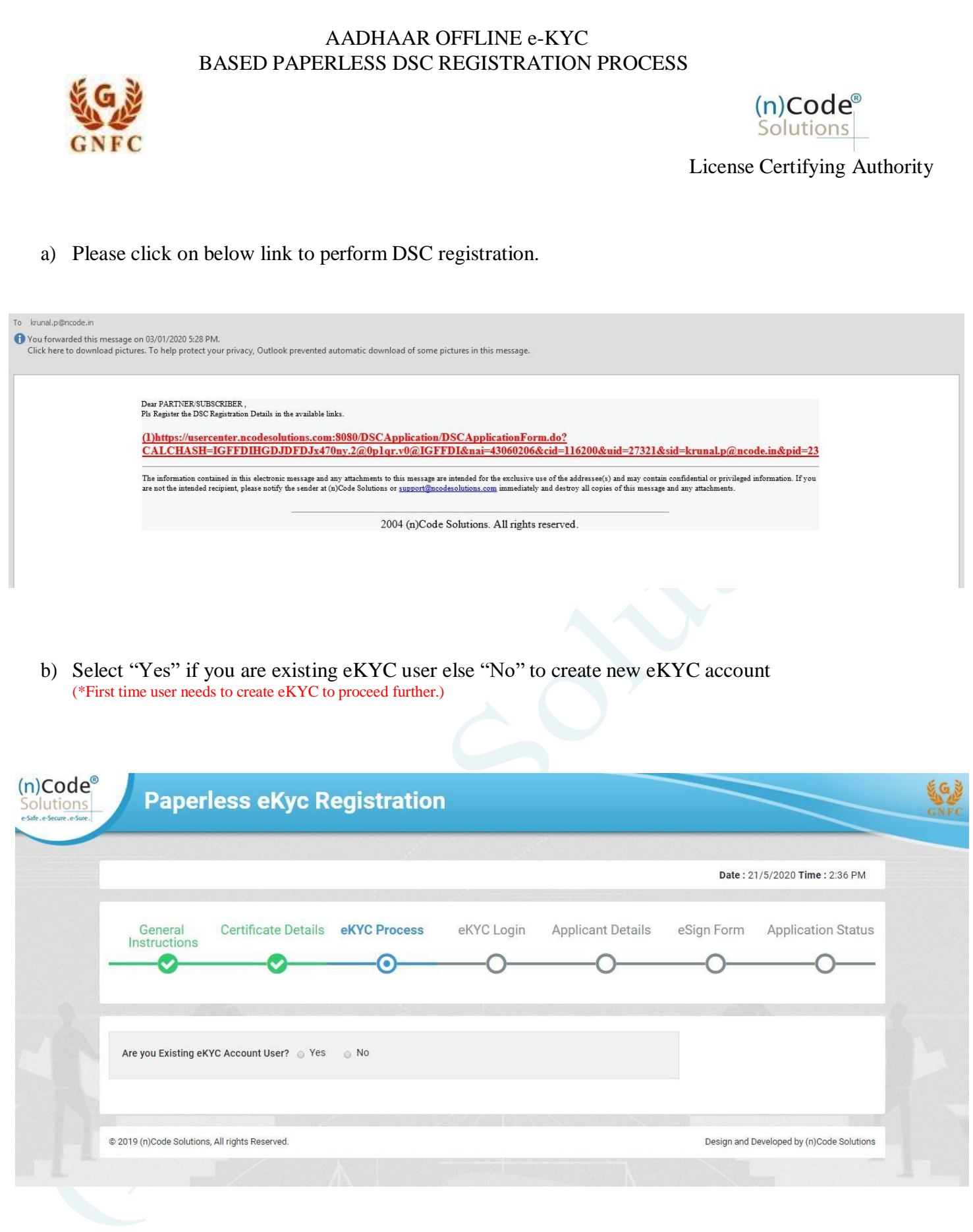

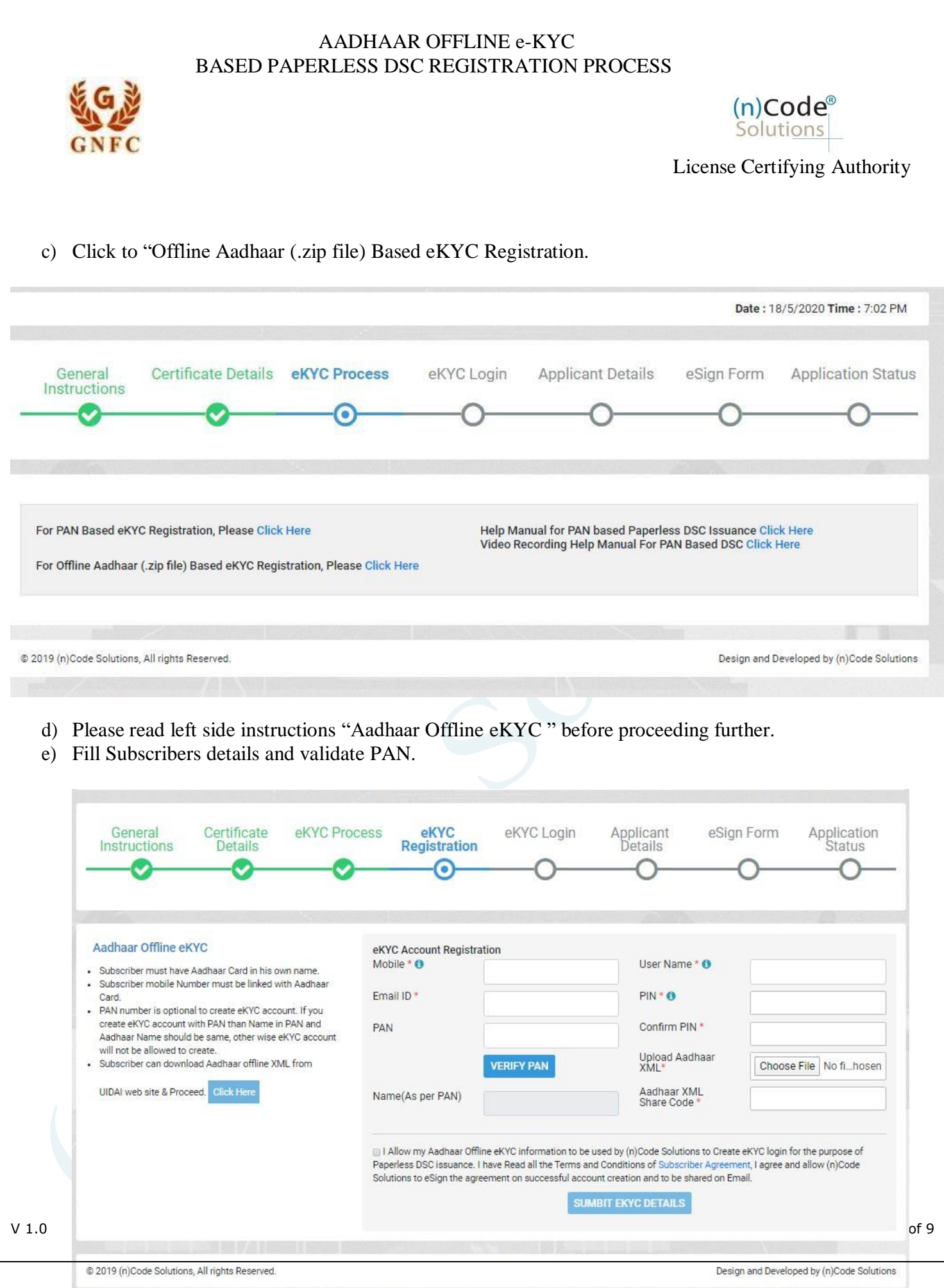

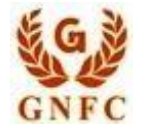

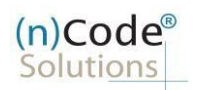

License Certifying Authority

- o Enter Aadhaar linked mobile number.
- o Enter Aadhaar linked Email address if registed with Aadhaar Database (Case sensitve)"
- o If not registred kindly Enter email address and Authenticate using OTP.
- o Create eKYC Userid (8 To 16 Character) and Pin (6 Digit/Numeric password).
- o Enter PAN number and validate (Name in PAN and Aadhaar should be same)
- o Upload Aadhaar XML
- o Enter XML Share Code
- o Provide consent and perform "Submit eKYC details"

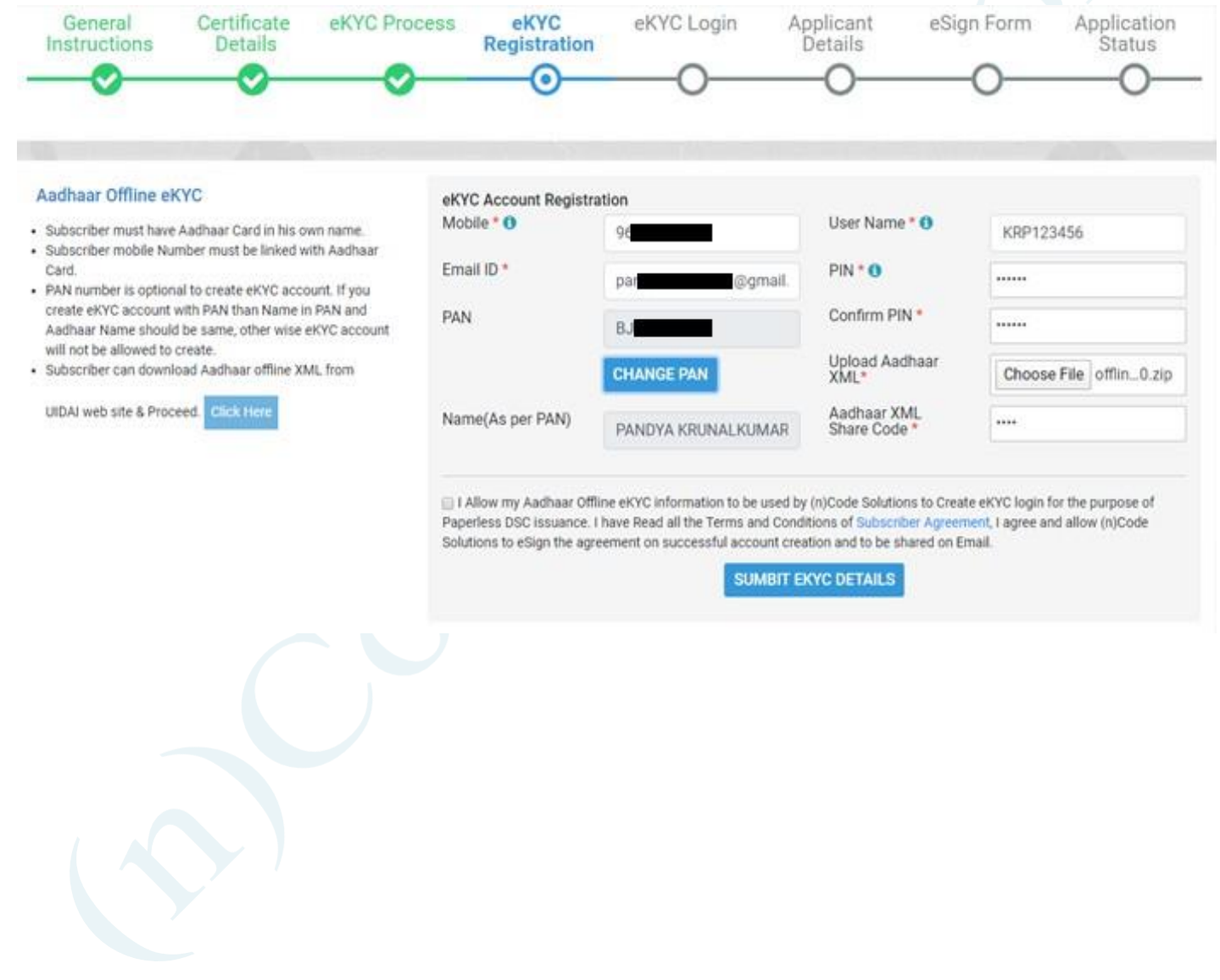

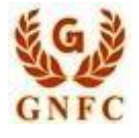

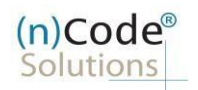

License Certifying Authority

f) Cross verify your eKYC account details to "Continue" further to sign subscriber's Agreement. (\*We will send digitally signed "Subscriber's Agreement" on subscriber's Email)

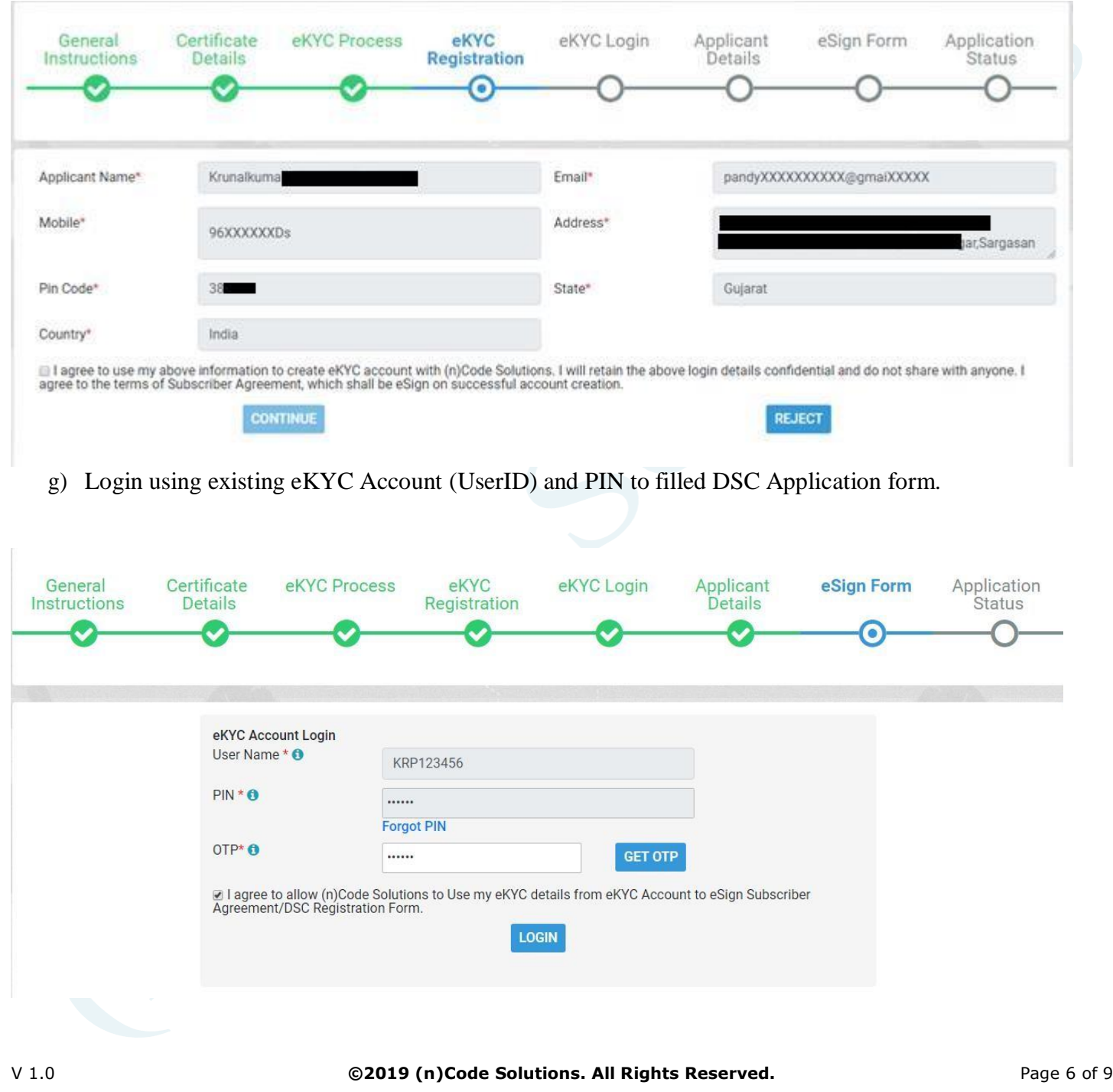

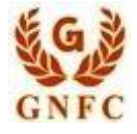

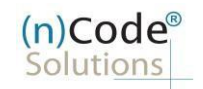

License Certifying Authority

h) Registration form along with applicant's photo will filled automatically, Click "Submit".

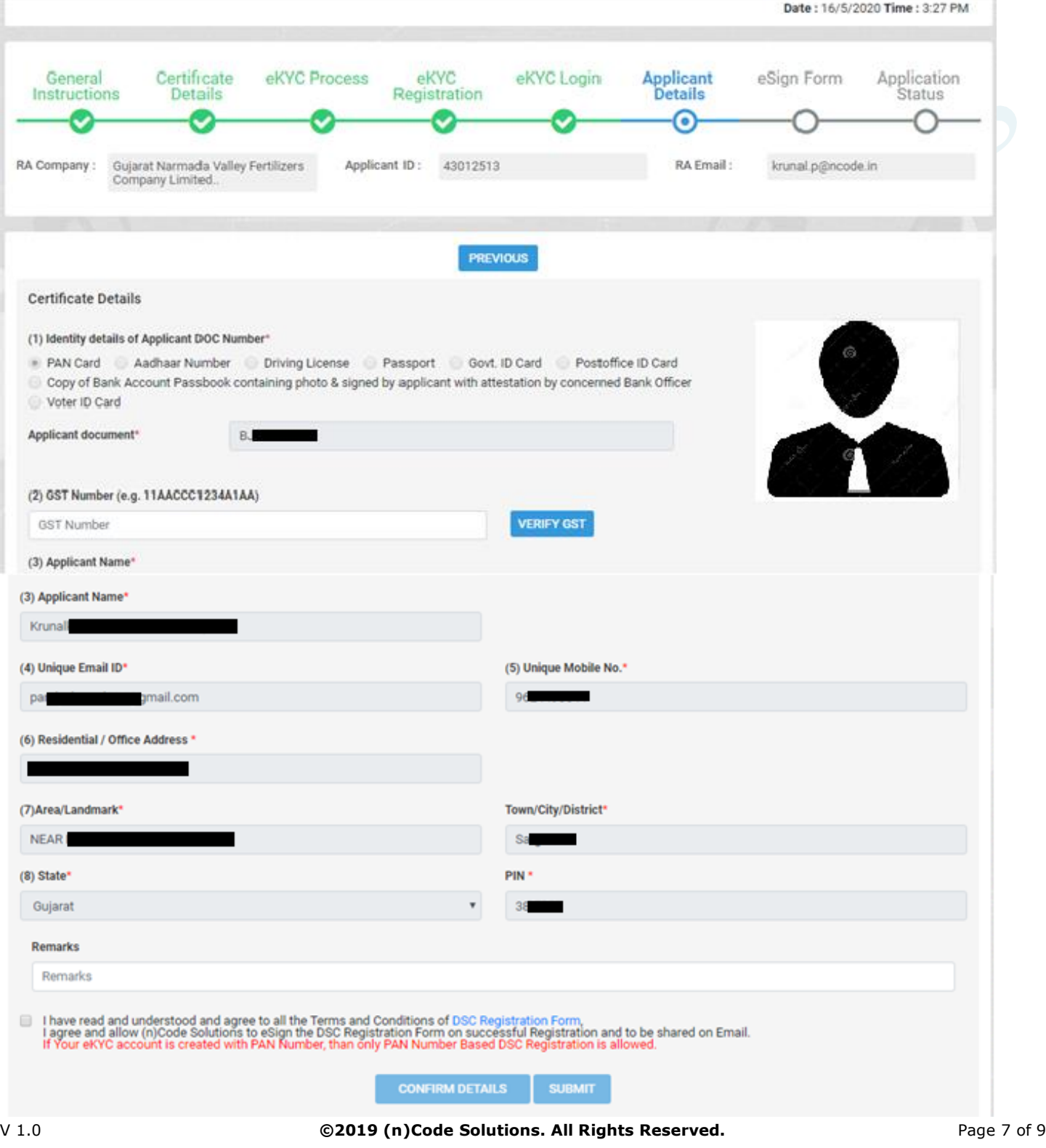

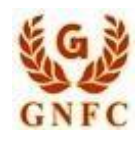

![](_page_7_Picture_2.jpeg)

License Certifying Authority

i) System will redirect you to the eSign page to enable digitally signed application form. (\*Please don't close page system will redirect automatically)

![](_page_7_Picture_141.jpeg)

j) Login using existing eKYC Account / UserID and PIN to sign DSC Application form.

![](_page_7_Picture_142.jpeg)

![](_page_8_Picture_1.jpeg)

![](_page_8_Picture_2.jpeg)

License Certifying Authority

- k) Application successfully submitted and CID has been generated.
	- o Subscriber receives Acknowledgement message on his/her Mobile and Email
	- o Subscriber will also receive video uploading link to record live video of minimum 22 seconds (\*We will send digitally signed "Application form" on subscribers' provided E-Mail ID)

![](_page_8_Figure_7.jpeg)

For Application related: [dscsupport@ncode.in](mailto:dscsupport@ncode.in) & [dscsupport1@ncode.in](mailto:dscsupport1@ncode.in)

079 66743 317/227

For Compliance related: dscverification.ncode.in & [ngtrivedi@ncode.in](mailto:ngtrivedi@ncode.in)

079 66743 207

For Tech. Configuration: [tokensupport@ncode.in](mailto:tokensupport@ncode.in) & [dschelp@ncode.in](mailto:dschelp@ncode.in)

1800 419 4455 / 6356 894 444